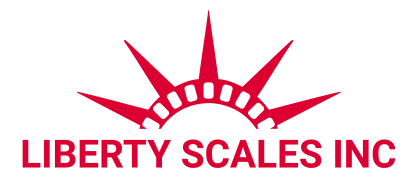

# **LS-910X Remote Display USER'S MANUAL**

July 2023

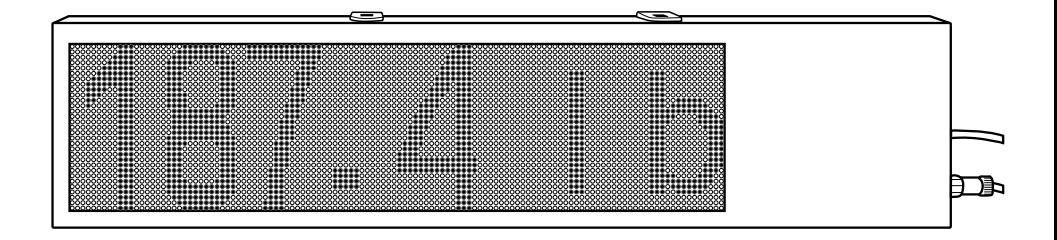

www.libertyscales.com

### **FEATURES**

- Connects to your indicator to display live weight on a larger screen
- Bright LED display is readable in high and low light
- Display turns green when weight is stable and red when unstable
- 6 digit display
- Painted metal construction
- For indoor or outdoor use
- Includes two mounting brackets
- Connects to most indicators
- Ideal for use with vehicle scales, so drivers can see the weight from inside their vehicle, and proceed once the weight is green/stable
- Easy to install, connects with RS232 port

# **MOUNTING DIMENSIONS**

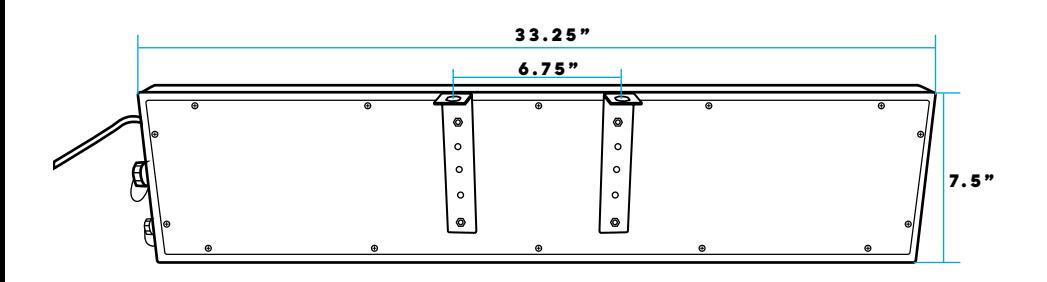

## **CONNECTOR**

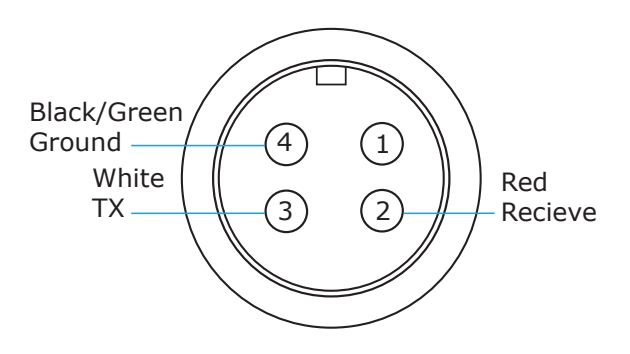

## **SET-UP EXAMPLE**

Here is an example of how to pair your scoreboard to SellEton's most popular indicators. To set up LS-910 remote display, parameter settings need to be changed on your LS-7510 or LS-7516 indicator to allow communication between the two devices.

### **LS-7510 PARAMETER SETTINGS**

#### **To enter parameter settings, follow the procedure below:**

- 1. Press and hold the **HOLD** and **PRINT** key at the same time for 2 seconds
- 2. Use the arrow keys to change C01 to C18
- 3. Press the PRINT  $\triangleq$  key to enter/edit the parameter setting
- 4. Use the arrow keys to change the settings of the below parameters
- 5. Press the **ACCUM** key to save and exit parameter settings

### **LS-7516 PARAMETER SETTINGS**

#### **To enter calibration/parameter settings, follow the procedure below:**

- 1. Press and hold the **ON/OFF** and **SET** key at the same time for 2 seconds
- 2. Use the arrow keys to change C01 to C18
- 3. Press the **SET** key to enter/edit the parameter setting
- 4. Use the arrow keys to change the settings of the below parameters
- 5. Press the **ON/OFF** key to save and exit parameter settings

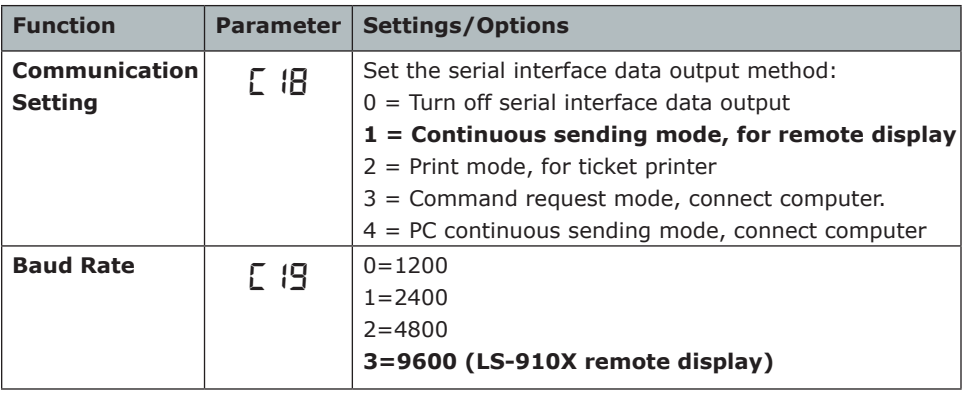

For more help, contact us at: (661) 888-1919

### **Remote Display Continuous Sending Mode**

Note: Baud Rate must be set to 9600

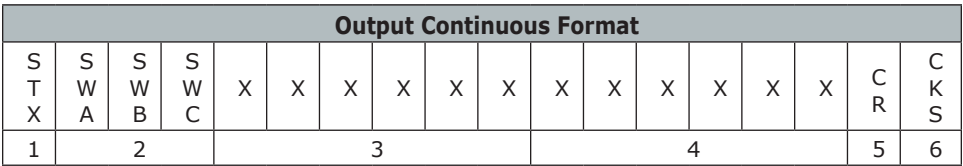

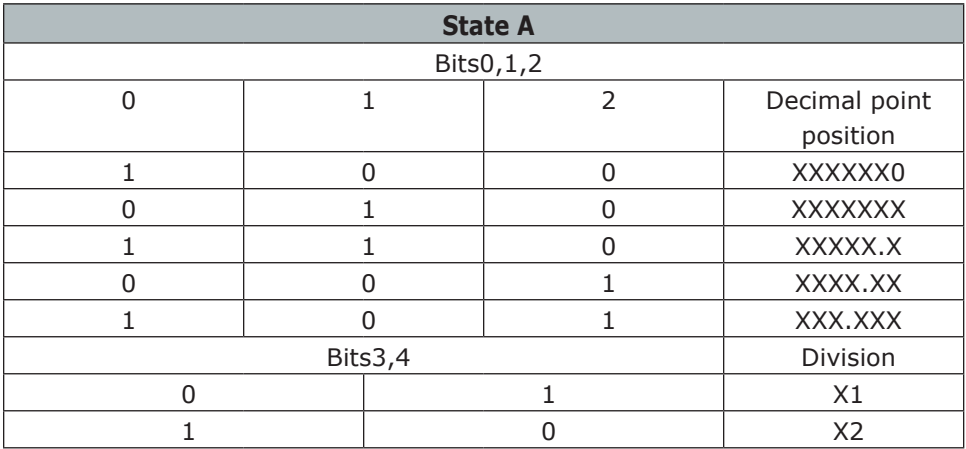

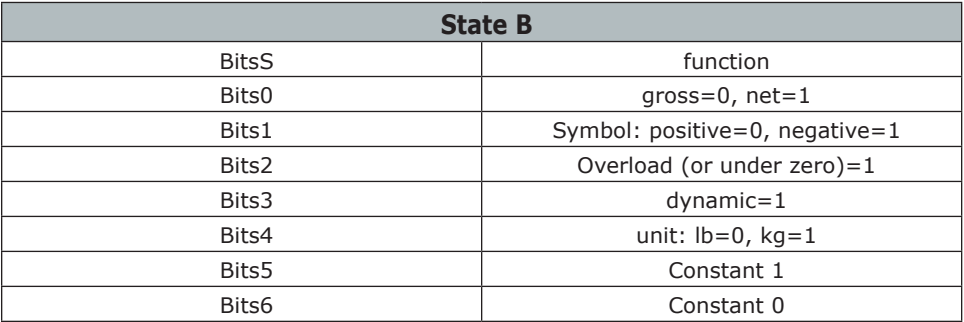

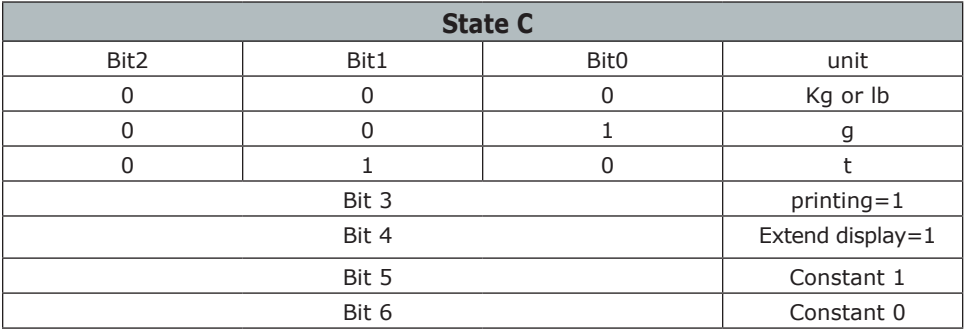